# **Boletim Técnico**

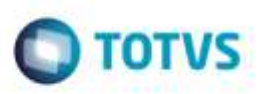

### **Horas de Repouso na Audiometria**

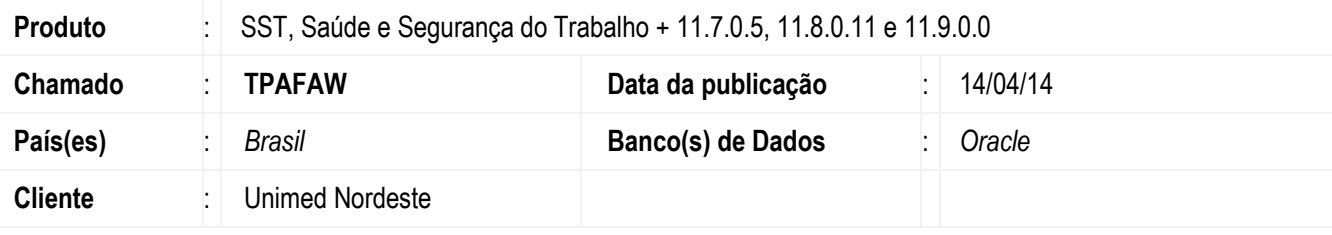

#### **Importante**

Esta melhoria depende da execução da atualização , conforme **Procedimentos para Implementação**.

A implentação consiste em liberar o usuário para escolher se vai utilizar o campo Horas em repouso no exame de audiometria ou não. Para isso foi incluído um check box ao lado do campo.

### **Procedimento para Implementação**

#### **Importante**

Antes de executar a atualização é recomendável realizar o backup do banco de dados bem como dos arquivos do Sistema(executáveis, dlls e arquivos de configuração):

Realizar a atualização antes no ambiente de homologação e, posterior a devida validação, no ambiente de produção.

#### **Instruções (para o produto Saúde e Segurança do Trabalho).**

Faça o download dos aplicativos e dll's que constam nos links em anexo e descompacte-os no diretório do Personal Med.

**OBS:** os aplicativos e dll's devem ser atualizados em todos os micros que possuem o Personal Med instalado.

#### **Atenção**

Recomendamos que o chamado relacionado a esse boletim seja encerrado após a homologação.

Este docum

e de preps

de da TOTVS. Todos

**DIS OILS** 

e ee

# **Boletim Técnico**

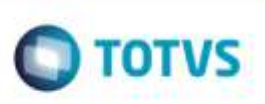

# **Atualizações do update/compatibilizador**

Alteração de **Arquivos.**

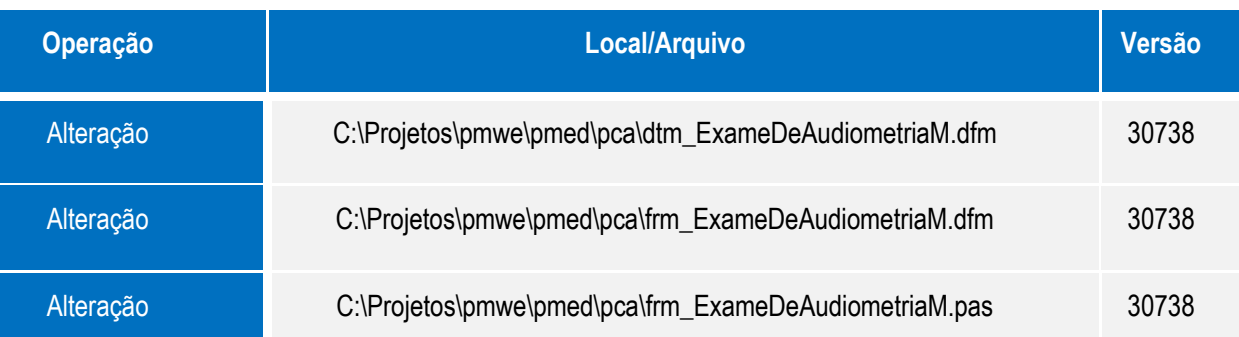

## **Procedimento para Configuração**

Não se aplica.

### **Procedimento para Utilização**

- 1. Acesse o módulo de **Atendimento Clínico**.
- 2. Abra a ficha de um paciente que tenha um exame de audiometria.
- 3. Na aleta **Audiometria**, edite o exame de audiometria.
- 4. Na aba **Exame**, ao lado do campo **Horas em Repouso**, existe um check box que vai habilitar o aparecimento da informação ou não na impressão da audiometria. O mesmo ocorre para uma nova audiometria.

# **Informações Técnicas**

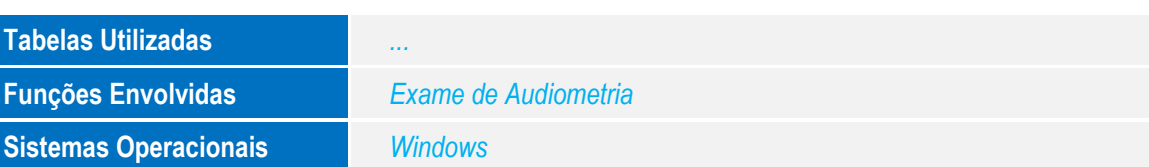